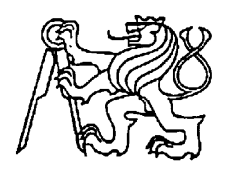

#### **Středoškolská technika 2022**

**Setkání a prezentace prací středoškolských studentů na ČVUT**

#### **SILVRON V.2**

**Filip Mašek** 

SPŠE V Úžlabině V Úžlabině 320, Praha 10

"Prohlašuji, že jsem tuto práci vypracoval samostatně a použil jsem literárních pramenů a informací, které cituji a uvádím v seznamu použité literatury a zdrojů informací."

V Praze dne ................................................ .....................................................................

podpis autora (jméno a příjmení)

### **Anotace**

Dlouhodobá maturitní práce je zaměřena na vytvoření modernější a pokročilé verze modelu originálního Silvrona, která ho má předčít v co nejvíce ohledech. Práce bude také doplněna o nové funkce, dosud nepoužité funkce které původní Silvron model neměl. Tento protokol popíše postupný vývoj zpracovávání dlouhodobé práce a popisy součástí Silvrona V.2.

## **Annotation**

The long-term graduation thesis is focused on creating a more modern and advanced version of the original Silvron model, which should surpass it in as many ways as possible. The work will also be supplemented by new features, unused features that the original Silvron model did not have. This protocol describes the gradual development of long-term work processing and descriptions of Silvron V.2 components.

# Obsah

#### Úvod 5

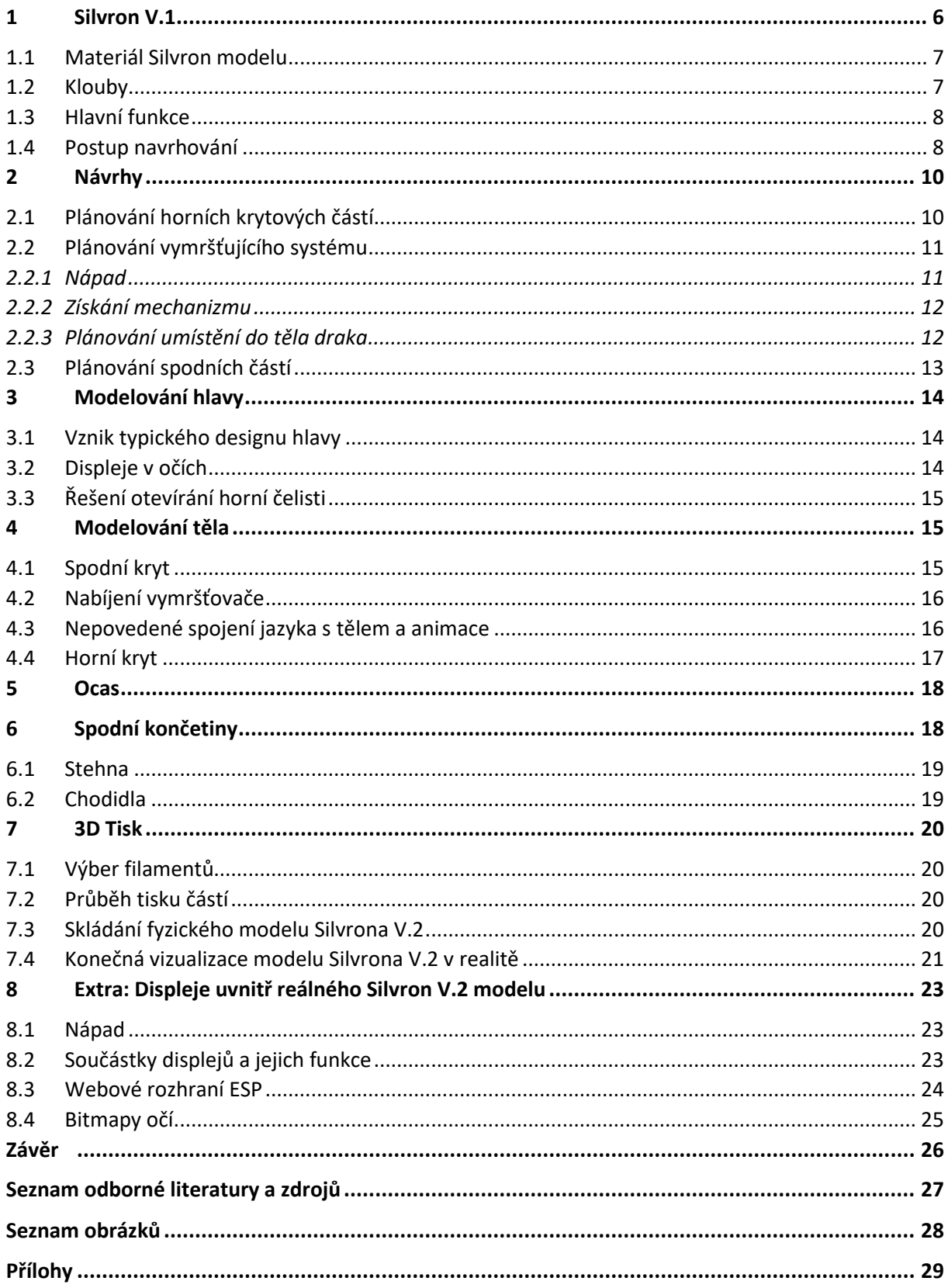

# <span id="page-4-0"></span>**Úvod**

Hlavním tématem dlouhodobé práce je návrh modelu druhé verze robotího papírového modelu Silvrona, který ho modernizuje moderními technologiemi a předčí ho v co nejvíce ohledech. Také ho doplní o nové funkce, které původní Silvron model nemá.

Mým cílem bylo také model zrealizovat a vytisknout jeho části na 3D tiskárnách. Z těchto částí se poté složí reálný model, jako ze stavebnice. Celou práci navíc doplňuje malá animace, ukazující jednu z hlavních funkcí Silvrona V.2 v praktickém užití.

Model, jako sám o sobě, má působit dojem na okolí a demonstrovat nové technologie (např. 3D tisk). Model jde také použít pro účely zábavy a hraní.

# <span id="page-5-0"></span>**1 Silvron V.1**

Úplně na začátek by bylo dobré zmínit, jak vypadá a z čeho se skládá originální Silvron model. To pomůže k porozumění modelu, který má tato dlouhodobá práce předčít a modernizovat.

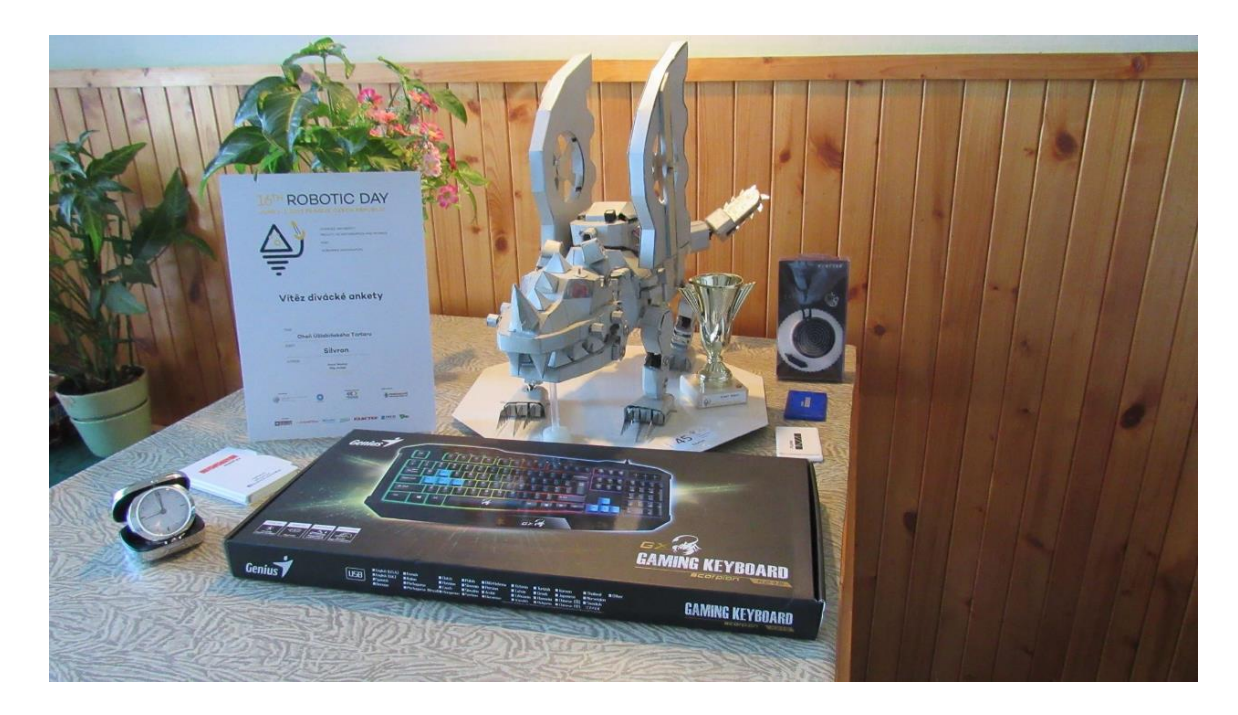

**Zdroj: vlastní zpracování**

#### <span id="page-6-0"></span>**1.1 Materiál Silvron modelu**

Hlavním materiálem původního Silvrona je šedý fotopapír. Všechny části jsou složeny z jeho dvojité vrstvy, která poskytuje decentní durabilitu. Díky ní model dokáže stát na vlastních končetinách a uzvedne svojí vlastní váhu. K tomu je potřeba podotknout, že model má na délku (od začátku hlavy po ocas) přes 60 centimetrů.

Toto řešení ovšem není nejideálnější, jelikož časem se pohyby materiál opotřebovává. Proto se realizace Silvrona V.2 skládá z 3D vytisknutých plastových částí, které durabilitu modelu ještě násobně zvýší.

#### <span id="page-6-1"></span>**1.2 Klouby**

Klouby Silvron modelu sestávají z lego kloubových platových dílů. Ty se časem a námahou opotřebovávají a spoj mezi nimi slábne. Z tohoto důvodu má Silvron V.2 model končetiny pevně přichyceny k tělu, na jejichž konci se nacházení kolečka. Ta modelu umožňují jezdit po ploše, bez potřeby namáhat spojení končetin s tělem. Spodní končetiny Silvrona V.2 umožňují pohyb a časem se neopotřebí, jako u původního Silvron modelu.

#### <span id="page-7-0"></span>**1.3 Hlavní funkce**

Mezi hlavní a nejimpozantnější schopnosti původního Silvron modelu patří rotující vrták ve předu hlavy, rozsvěcující se oči, točící se vrtule v křídlech a jejich RGB osvětlení. Model Silvrona V.2 se vydal jinou cestou a kombinaci led osvětlení a rotujících motorků nepoužívá. Namísto toho se pyšní zabudovaným vymršťovacím jazykem uvnitř těla a programovatelnými OLED displeji namísto očí. Tím Silvron V.2 model nekopíruje hlavní přednosti původního modelu, ale přináší vlastní, ve svém ohledu ještě důmyslnější funkce.

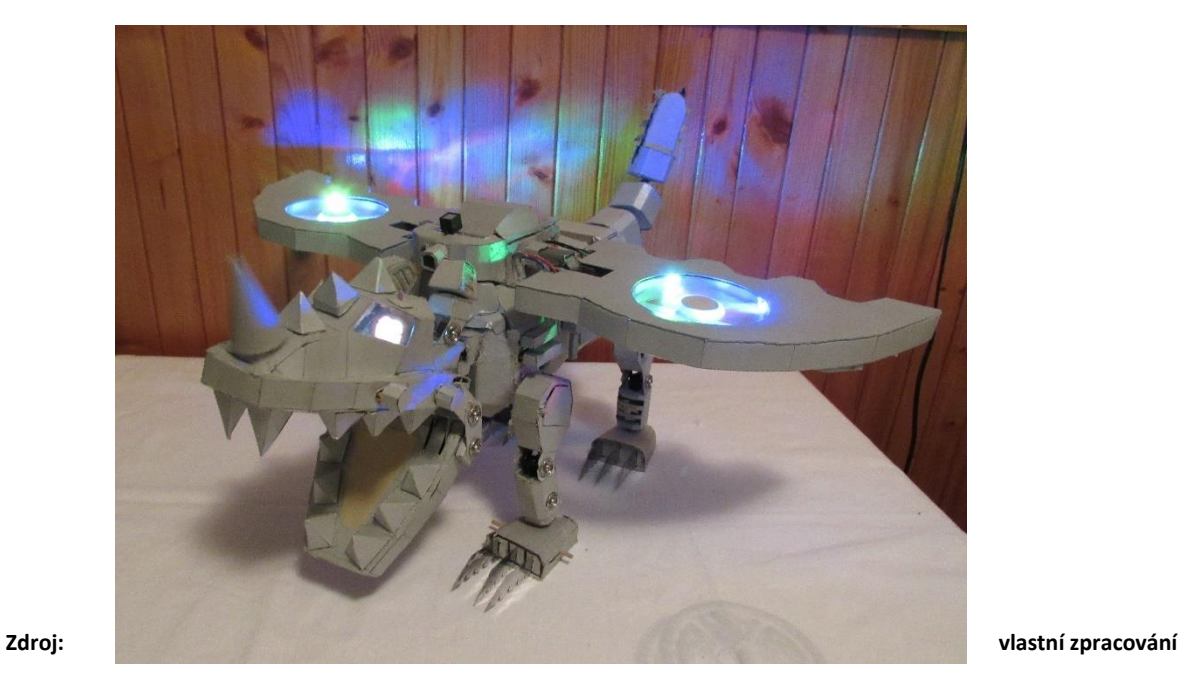

#### <span id="page-7-1"></span>**1.4 Postup navrhování**

Designér se nejprve seznámí s problematikou konkrétního zadání, zohlední požadavky a nezbytnosti v daném odvětví.

Poté s pomocí náčrtků a skic vytvoří jakýsi koncept, ve kterém řeší funkčnost, vzhled a veškeré požadavky spojené jak s užíváním, tak s výrobou.

Dále je na řadě vizualizace v 3D programech a případné upravení výsledného výrobku.

S pomocí vizualizovaného vzhledu se zpravidla nechává vyrobit zkušební kus či výrobek, tzv. prototyp, který může být dále poupraven nebo poslán do sériové či zakázkové výroby.

# <span id="page-9-0"></span>**2 Návrhy**

Celý projekt Silvrona V.2 začal s návrhy na papíře. Návrhy byly nezbytné pro celkové porozumění designu modelu. Nakreslením návrhu jsem si také uvědomil plno designových úprav a funkcí, které model značně vylepšují. Obrázek umístěn níže je první návrh, který vedl k uskutečnění dlouhodobé práce.

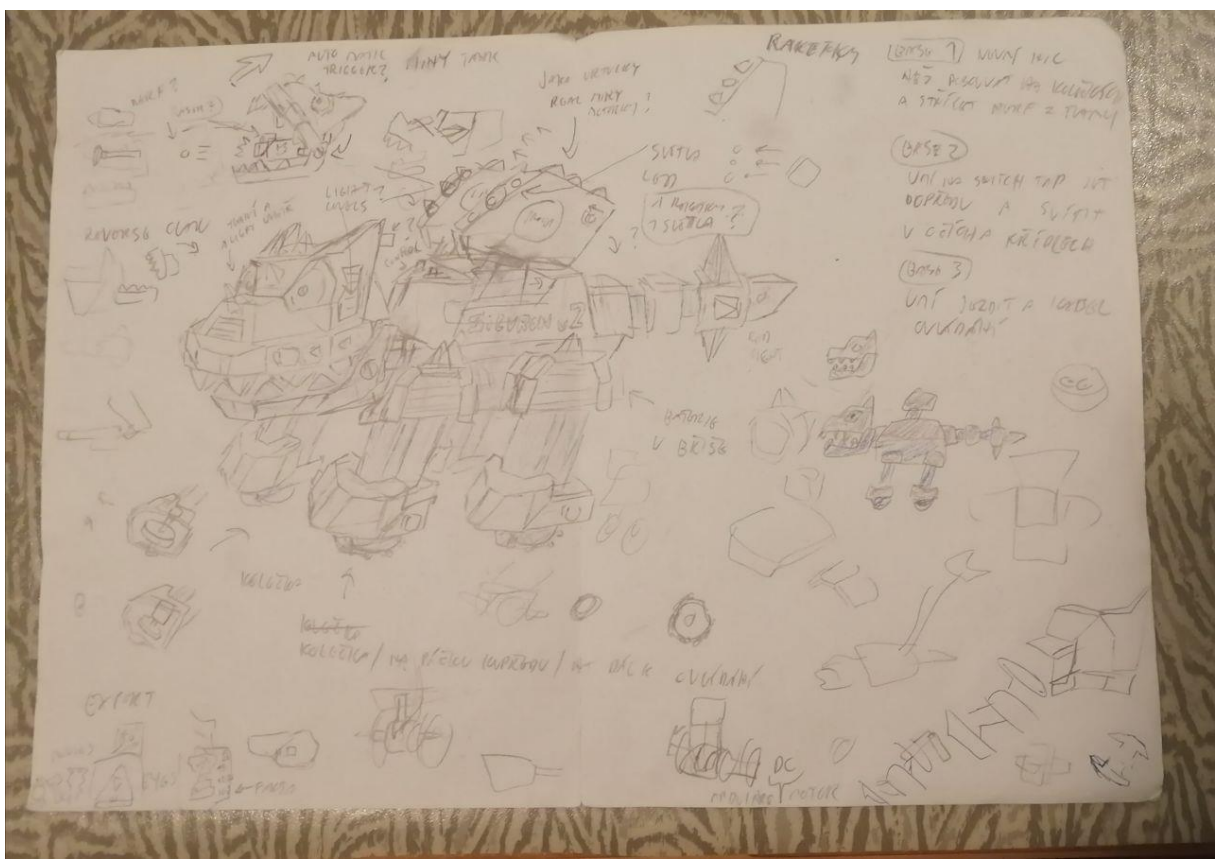

**Zdroj: vlastní zpracování**

### <span id="page-9-1"></span>**2.1 Plánování horních krytových částí**

Horními krytovými částmi myslím především horní čelist, horní stranu těla a horší kryt ocasu. Tyto tři části modelu potřebují být co nejvíce originální. Jejich účelem je vytvořit celkový styl draka, který si každý spojí s jeho názvem. Proto jsem si na těchto krytech dal zejména záležet. Pečlivě jsem si je podrobněji navrhl (viz další obrázek) z trojúhelníčků, abych je mohl vymodelovat v grafickém programu 3Ds Max.

Mimo podrobný model horní čelisti (v pravém dolním rohu) jsem si také navrhl základní tvar dalších důležitých částí, jako jsou například křídla či horní plášť. Tyto návrhy mě poté navedly, v jakém stylu mám vymodelovat dané části v programu 3Ds Max.

**Zdroj: vlastní zpracování**

### <span id="page-10-0"></span>**2.2 Plánování vymršťujícího systému**

#### <span id="page-10-1"></span>**2.2.1 Nápad**

Již při kreslení návrhů se mi velice zalíbila myšlenka toho, že by v sobě měl Silvron V.2 systém na vymrštění jazyka. Nečekané vymrštění vyvolává obdiv u publika, který nic takového nečeká. Toto jsem objevil již při prezentování originálního Silvron modelu publiku. Pro dokonalé skrytí bylo tedy potřeba daný mechanizmus skrýt dovnitř těla a zajistit, aby do svého odhalení nebyl poznán.

Poté mě napadl skvělý nápad vytvořit horní čelist otevíratelnou. Zavřená čelist by skrývala vymrštitelný jazyk zasebou. V momentu, kdy by nadešel čas pro vymrštění, horní čelist by se pootevřela a umožnila by nečekané vymrštění jazyka.

#### <span id="page-11-0"></span>**2.2.2 Získání mechanizmu**

Co se týče mechanizmu samotného, nakoupil jsem si spoustu dětských vstřelovačů pěnových šipek. Ty jsem rozebral a vybral si mechanizmus, který vymrští šipku s přísavkou na konci daleko a rychle pomocí silné pružiny. Tento mechanizmus jsem poté použil jako "vymršťovač jazyka".

#### <span id="page-11-1"></span>**2.2.3 Plánování umístění do těla draka**

Umístit takový větší mechanizmus do těla Silvrona V.2 ovšem není jen tak. Proto jsem si musel načrtnout přesné plánky, jak do těla vymršťovací mechanizmus přesně zapadne a jak bude skrytý. Jeho umístění ukazuje následující obrázek.

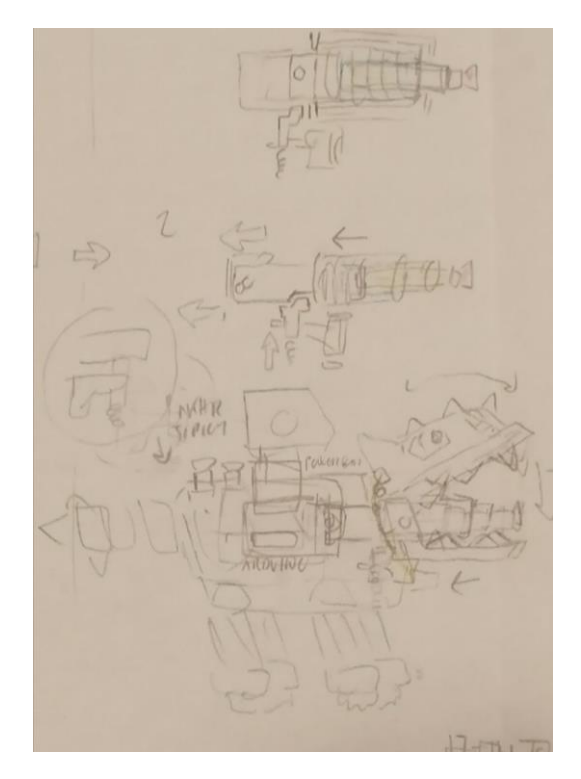

**Zdroj: vlastní zpracování**

#### <span id="page-12-0"></span>**2.3 Plánování spodních částí**

Spodní části jsou také velice důležité. Mezi ně patří spodní čelist, spodní půlka těla, nohy a spodní část ocasu. Mezitím, co horní krytové části slouží zejména ke zakrytí vnitřních součástek a tvoření celkového stylu draka, spodní části slouží zejména jako konstrukce draka. Tvoří pevně spojenou kostru, na které mohou být umístěny součástky a horní kryty. Proto do sebe musí spodní části perfektně zapadat.

Spodní části v sobě také musí mít vymodelované potřebné otvory, do kterých půjdou všechny součástky a horní kryty jednoduše vsadit. Jedním z cílů dlouhodobé práce je totiž navrhnout součástky tak, aby po jejich vytisknutí vznikla stavebnice, která do sebe snadno zapadne a vytvoří finální model Silvrona V.2

Proto bylo potřeba si spodní části (a veškeré otvory v nich) detailně načrtnout, včetně údajů o délce stran, aby po následném tisku vymodelovaných částí do sebe vše hezky zapadlo.

# <span id="page-13-0"></span>**3 Modelování hlavy**

Když byly veškeré prvnotní plány načtnuty, byl zas začít modelovat. Jako první jsem musel vytvořit horní čelist Silvrona V.2. Horní čelist je totiž jeho nejvíc typická část, která upoutá oči publika jako první.

#### <span id="page-13-1"></span>**3.1 Vznik typického designu hlavy**

Původně měl být design hlavy velice podobný k původnímu Silvron modelu. K momentálnímu designu tedy došlo naprostou náhodobou. V průběhu modelování podle prvního nakresleného plánku došlo k neúmyslnému povytažení linie bodů v 3Ds Maxu uprostřed hlavy. Změnu jsem rychle vrátil, ale pak jsem si uvědomil, jak povytažený design vytváří nový a unikátní model, aneb nechal jsem to tak. Pozvedlá linie bodů ve středu hlavy teď vytváří typycký styl Silvrona V.2, podle kterého jsem se snažil vytvořit i další horní krytové části.

### <span id="page-13-2"></span>**3.2 Displeje v očích**

Další primární prvek hlavy jsou její OLED displeje uvnitř (v 3Ds Max modelu to jsou pouze vymodelované displeje s texturou a UVW mapováním). Jejich černo bílý vzhled se perfektně hodí se světle modrou horní čelistí, aneb ješt více vyzdvihuje design hlavy.

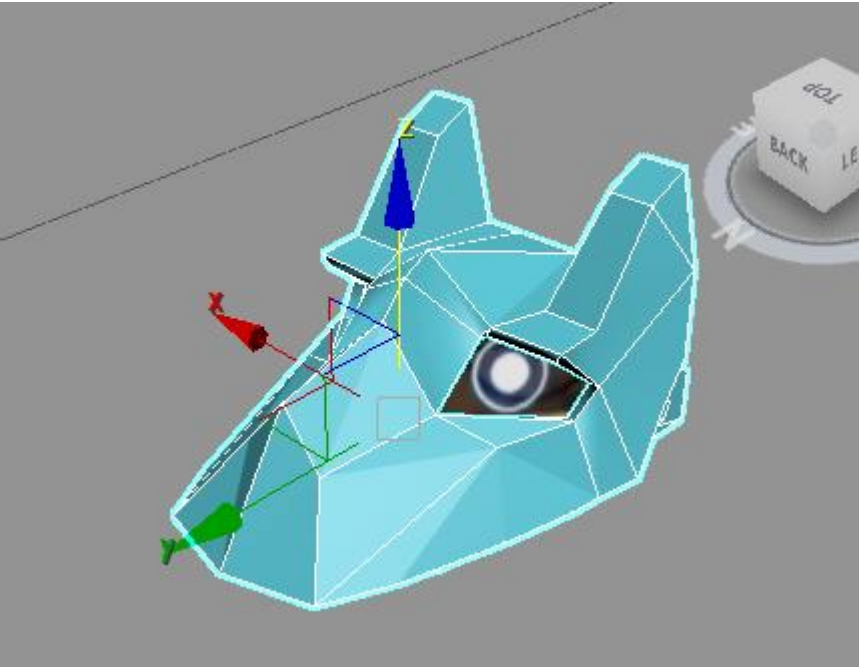

**Zdroj: vlastní zpracování**

### <span id="page-14-0"></span>**3.3 Řešení otevírání horní čelisti**

Jak bylo již předtím jednou zmíněno, pro vymršťování jazyka je nutné zajistit, aby se horní čelist mohla otevírat. Řešení otevírání jsem původně vymodeloval v podobě dvou postraních sloupků, do kterých by byla horní čelist uchycela a šla by nadzvenout. Pan profesor Bureš mi ovšem poradil lepší řešení, aneb použít k pohybu 2 šroubky a matice. Návrh jsem tedy upravil a získal lepší systém otevírání. Otevírání horní čelisti je nyní elegantnější a plynulé.

# <span id="page-14-1"></span>**4 Modelování těla**

Dalším krokem bylo vymodelování těla. Tělo se skládá z horního krytu a spodní konstrukce. Obě části jsou přibližně 2 půlky. Zaklapnutím do sebe tvoří tělo draka, aneb největší díl modelu.

### <span id="page-14-2"></span>**4.1 Spodní kryt**

Spodní díl těla slouží jako základní střed konstrukce, který drží všechny díly Silvrona V.2 pohromadě. Spodní díl poskytuje vymodelovaný otvor pro vymršťovací systém, články po stranách pro připevnění spodních končetin, otvor pro ESP a jeho napájecí obvod (pro funkci OLED displejů) a držáky pro spodní čelist a ocas. Jelikož spodní čelist spadá do tohoto dílu, zahrnul jsem jí též. Obrázek také vystihuje model vymršťovacího systému, který je uprostřed spodního dílu těla.

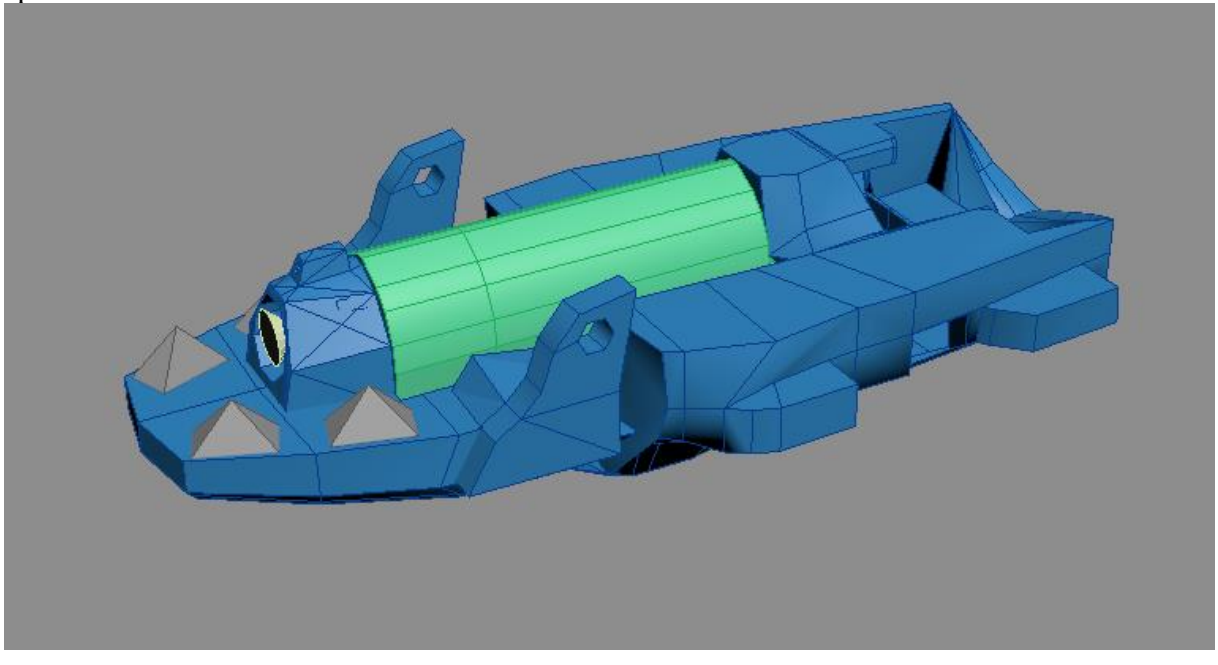

**Zdroj: vlastní zpracování**

#### <span id="page-15-0"></span>**4.2 Nabíjení vymršťovače**

Další z velikou předností Silvron V.2 modelu je nabíjecí systém vymrťovače jazyka. Ten je řešen ocelovou tyčkou (vyznačená v obrázku), která je prostrčená skrz mechanizmus. Jejím natáhnutím směrem doprava se natáhne pružina uvnitř, které po stisku tlačítka vespod vymršťí jazyk Silvrona V.2.

Natahování tyčky je ovšem velice fyzicky náročné. Proto v sobě má Silvron V.2 zakomponovám tento díl ve tvaru "U". Spodními úchyty se dá zaháknout za ocelovou tyčku, kterou tlačením dozadu dokáže mnohem příjemněji nabít. Za to může převážně ergonomický design, který umožňuje chytit díl prsty za kraje. Na sloupkách nabíjecího dílu se také tyčí vrchní křídla Silvrona V.2. Ty slouží primárně na dekoraci a mají na sobě znak cifry 2 ve zlaté barvě. Cifra 2 totiž značí, že je Silvron V.2 druhou verzí. Křídla poskytují i 2 válcovité

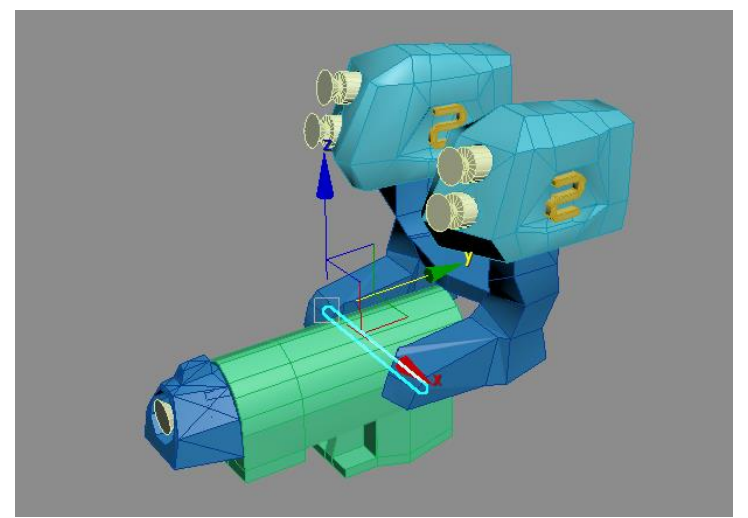

otvory, které poslouží pro uchování vytisklých sloupků či pastelek.

**Zdroj: vlastní zpracování**

### <span id="page-15-1"></span>**4.3 Nepovedené spojení jazyka s tělem a animace**

Vymršťovací systém měl být původně s jazykem propojen, bohužel se funkční propojení jazyku a těla v reálném modelu nakonec nepovedlo (modrá nitka až moc zpomalovala vymrštění jazyka), tudíž nezbývá, než si spoj mezi jazykem s přísavkou a dlavou draka domyslet. Pro lepší představu, jak měl jazyk fungovat, jsem vytvořil animaci, která je také částí dlouhodobé práce.

Animace názorně ukazuje, jak může Silvron V.2 použít své vymrštění jazyka z pusy pro jednoduché přitažení potravy (jablka v tomto případě). To mu násobně zjednodušuje stravování, jelikož jeho jazyk funguje jako žabí, natahovací.

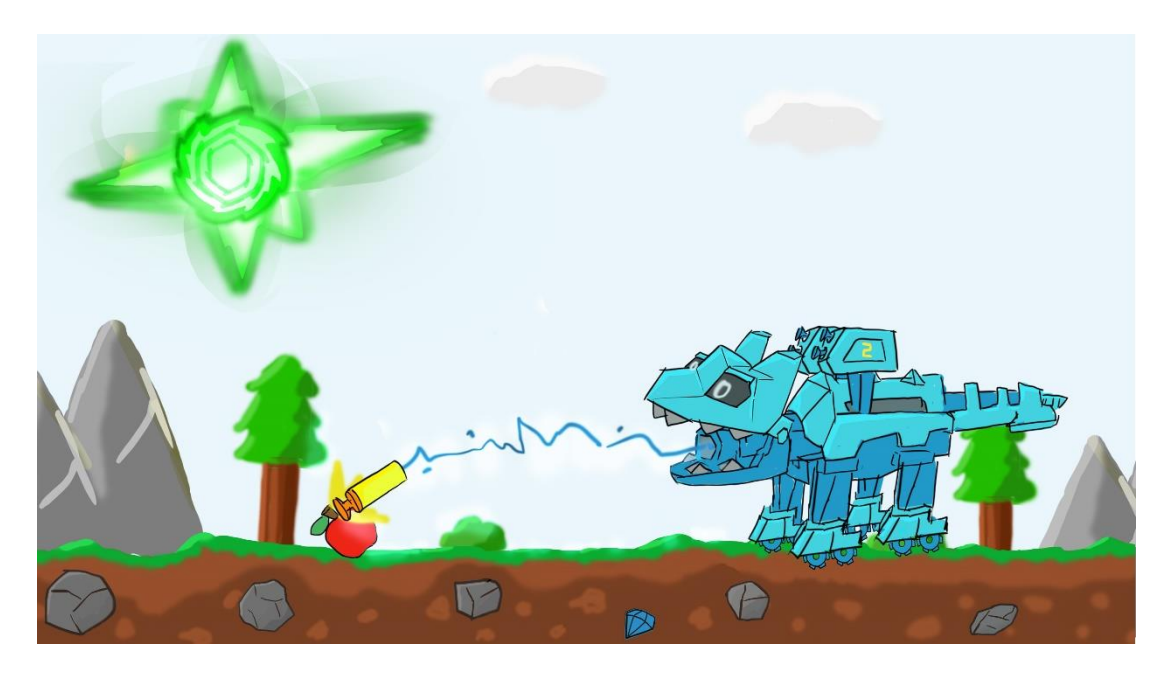

**Zdroj: vlastní zpracování**

# <span id="page-16-0"></span>**4.4 Horní kryt**

Horní kryt slouží k ukrytí součástek uvnitř a podpoře stylu Silvrona V.2.

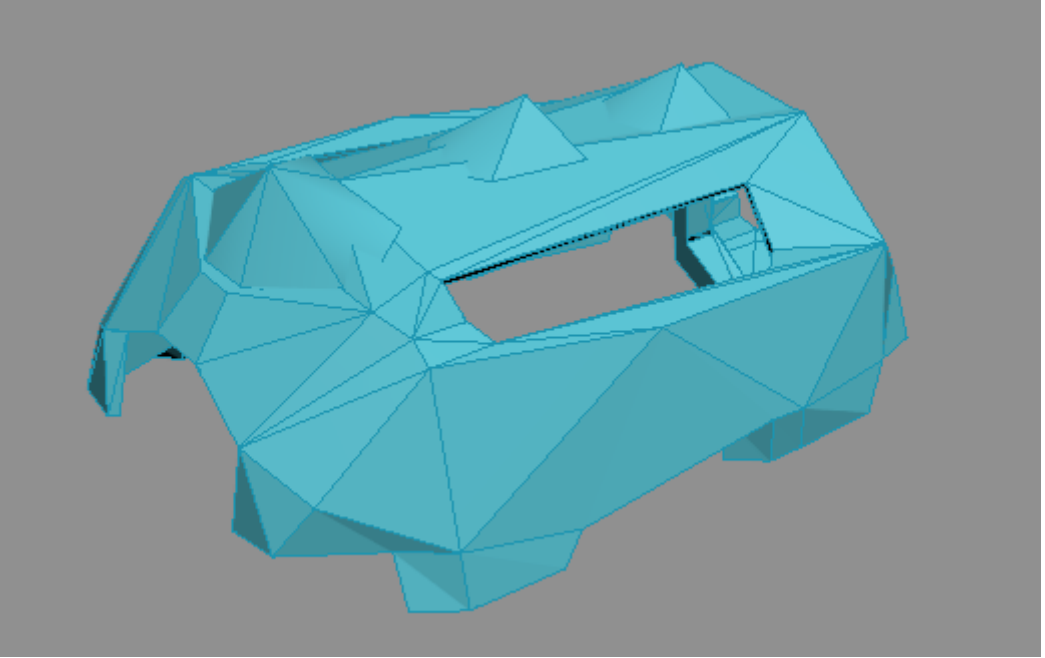

**Zdroj: vlastní zpracování**

# <span id="page-17-0"></span>**5 Ocas**

Jelikož Silvron V.2 je drak, ocas je pro něj velice důležitým prvkem, které slouží jako kormidlo při běhání/jezdění. Jeho ocas ovšem není jen tak ledajaký, ale je navržen pro užitečnost a durabilitu.

Zaprvé je chráněn vrstvamy horního krytu, aby se kostře ocasu nemohlo nic stát. Ta by ocas dokázala ochránit i před velkými nárazy. Na konci ocasu se poté nachází sada pro práci. Silvron V.2 může použít konec ocasu jako krumpáč a těžit kamení/vytvářet si cestu a na silnější překážky může použít vrták na samotném konci.

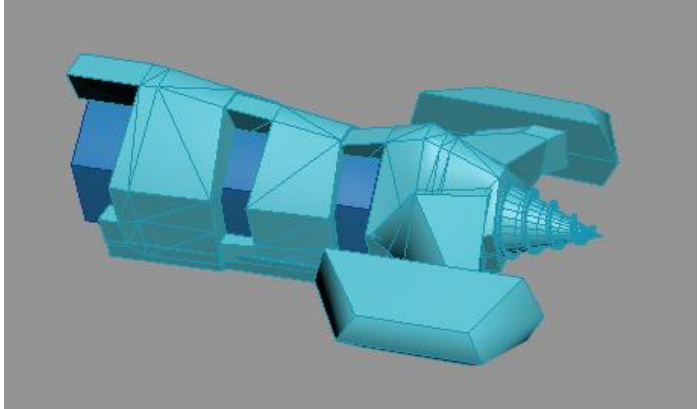

**Zdroj: vlastní zpracování**

# <span id="page-17-1"></span>**6 Spodní končetiny**

Jako poslední zbývalo již pouze vymodelovat spodní končetiny Silvrona V.2, aneb jeho nohy. Nohy jsou tvořeny z tmavě modrých částí (dají se považovat za stehna modelu) a spodních chodidel.

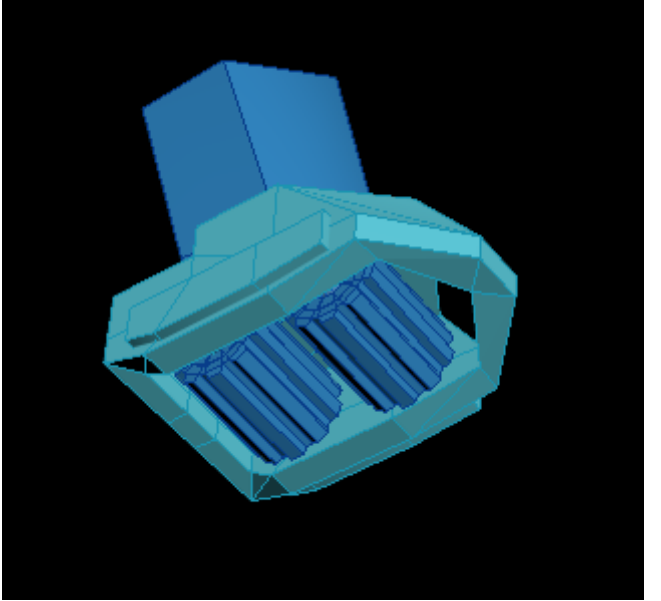

**Zdroj: vlastní zpracování**

#### <span id="page-18-0"></span>**6.1 Stehna**

Jsou designem modelována tak, aby nevypadala pouze jako trubky, ale jako postupně se zkracující stehno. Všechny jsou zaoblené do strany pro podporu unikátního designu Silvrona V.2

### <span id="page-18-1"></span>**6.2 Chodidla**

Chodidla přináší unikátní design podložek, které nabízejí speciální funkci, aneb ježdění. Mají v sobě 2 ozubená kolečka nasunutá na dvou tyčích, které jsou ve vnitřku chodidla uzavřeny kryty ze stran. Hranatost kol má zajistit unikátní design hodící se k Silvronovi V.2 a jeho lehký pohyb i na ztíženém terénu. Design je takto navržen proto, aby šel po vytisknutí jednoduše složit a zalepit krytkami ze stran. Potom je již kolečka točí o sto šest.

# <span id="page-19-0"></span>**7 3D Tisk**

Poté, co jsem v programu 3Ds Max navrhl a vymodeloval všechny části Silvrona V.2, nastal čas posunout se na jejich 3D tisk pro vytvoření modelu v realitě.

### <span id="page-19-1"></span>**7.1 Výber filamentů**

Jako první bylo potřeba vybrat barvu filamentů. V tomto mi také pomohla náhoda. Při modelování Silvrona V.2 jsem si chtěl označit krytové části od konstručních. Tak jsem jim přidělil světle modrou barvu, abych se v tom lépe vyznal. Postupně se mi tato kombinace velice zalíbila, a tak jsem se rozhodl filamenty zakoupit dva. Všechny konstrukční spodní části se poté vytisknou tmavě modře, mezitím co okrasné kryty budou světle modré. Tato dvojbarevnost ještě více podporuje originalitu Silvron V.2 modelu.

Světle modrý filament má ovšem ještě jednu vlastnost navíc. A tou je jeho schopnost svítit ve tmě. Když se kolem hotového výroku zhasne, bude svítit pouze jeho horní polovina. A to mi připadá velice promyšlené a hezčí, než kdyby svítil model celý.

### <span id="page-19-2"></span>**7.2 Průběh tisku částí**

Jelikož byla původně plánovaná školní tsikárna rozbitá, 3D části mi postupně tiskl ochotný pan Leipert. Také mě naučil, jak vytvářet podpěry a exportovat své modely tak, aby se úspěšně vytiskly. Takto jsem si ve škole vytiskl zhruba 30% všech dílů (1 díl byl vytiskutý na náhradní tiskárně). Poté začaly prázdniny a škola se na týden uzavřela. Jelikož jsem nutně potřeboval dotisknout zbylé části, obrátil jsem se na doporučenou skupinu TAKT z. s. Ochotní členové mě nechali zde zbylé části dotisknout a navíc mi i s tiskem pomáhali. Díky nim bylo možné včas získat všechny potřebné součásti.

### <span id="page-19-3"></span>**7.3 Skládání fyzického modelu Silvrona V.2**

Nyní jsem měl pohromadě všechny vytisklé díly mého Silvron V.2 modelu (jsou všechny vidět na následujícím obrázku). Právě v tento moment se uplatnila veškerá námaha s důkladným promýšlením, jak části modelovat, aby do sebe krásně zapadaly. Díky této práci jsem si vytvořil vlastní stavebnici, kterou jsem již jen musel slepit tavnou pistolí dohromady. Skládání trvalo celý den a noc, ale nakonec se povedlo v čas úspěšně model dosložit, včetně systému vymršťovače jazyka a funkčních displejů uvnitř.

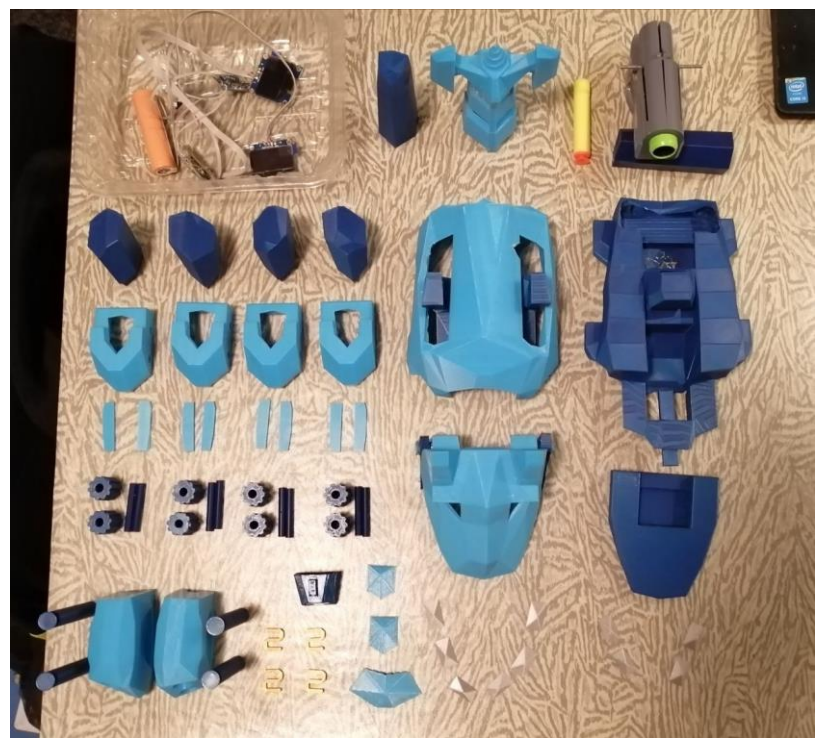

**Zdroj: vlastní zpracování**

#### <span id="page-20-0"></span>**7.4 Konečná vizualizace modelu Silvrona V.2 v realitě**

Po úspěšném sestavení reálného modlu Silvrona V.2 nastal čas na jeho focení. Potřeboval jsem jeho fotku pro plakát, který mimo renderu modelu Silvrona V.2 uvede i formu jeho reálné zhotovení.

Jako podložku jsem použil zelený rovný stůl a jako pozadí střenu ze světle žlutých prkýnek. Jelikož má prostředí odlišné barvy od Silvron V.2 modelu, nedochází k žádnému rozptýlení a reálný tmavě/světle modrý model Silvrona V.2 perfektně na fotce vyniká.

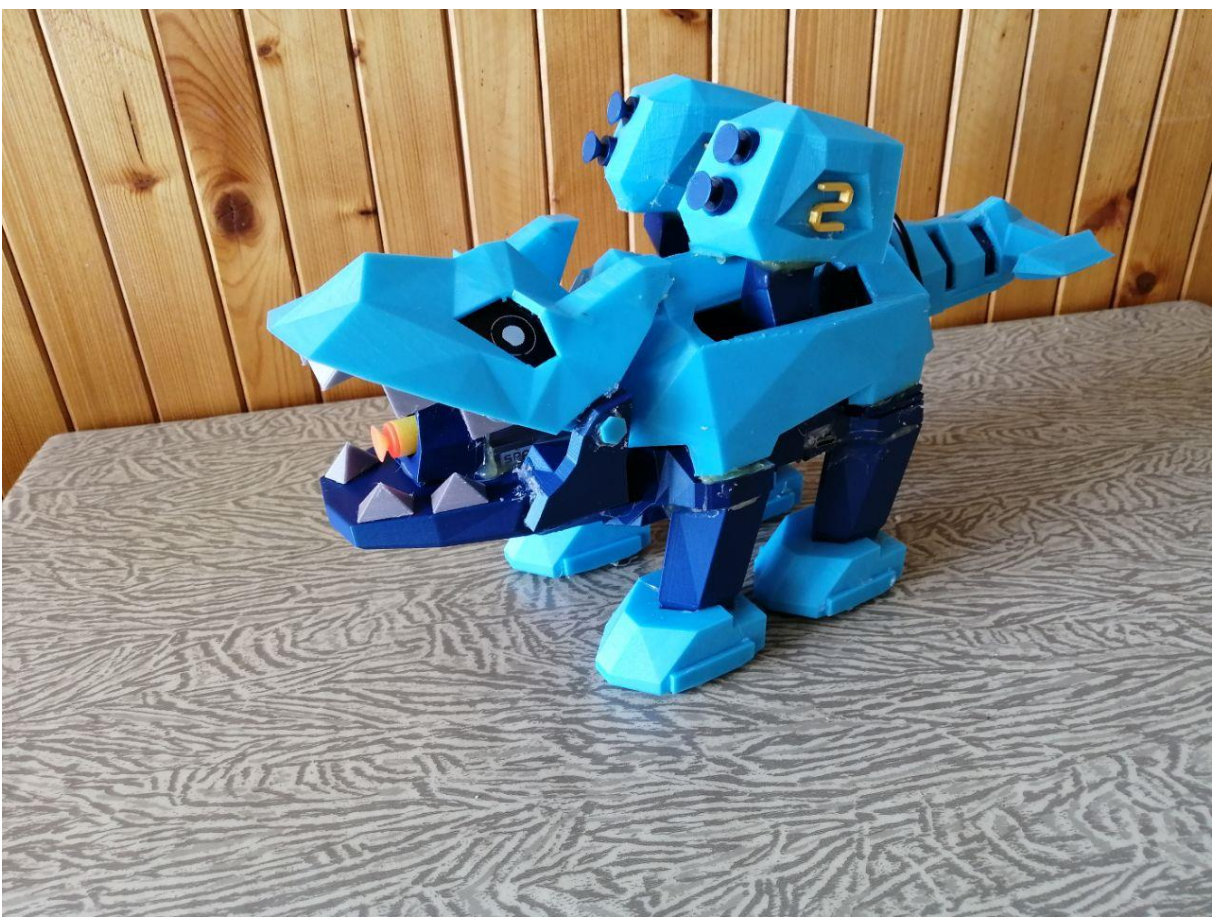

**Zdroj: vlastní zpracování**

**Obrázek 1**

# <span id="page-22-0"></span>**8 Extra: Displeje uvnitř reálného Silvron V.2 modelu**

<span id="page-22-1"></span>Displeje jsou tak komplexní a propracované, že si zaslouží svojí vlastní kapitolu.

### **8.1 Nápad**

Začal bych tím, že displeje nebyly čistě mým nápadem. Byl to nápad mého spolužáka, který ho navrhl po té, co zahlédl mojí rozdělanou dlouhodobou práci. Sám přišel s myšlenkou OLED displejů namísto očí, které by sám naprogramoval, jelikož ho baví pracovat na podobných kreativních projektech. Jeho nápad mě velice zaujal a již od začátku jsem model hlavy Silvrona V.2 plánoval tak, aby do něj zapadly displeje místo očí. Společně jsme pak přemýšleli o designech, které by měly displeje zobrazovat, aby pozvnesly design celého fyzického modelu ještě víc.

### <span id="page-22-2"></span>**8.2 Součástky displejů a jejich funkce**

Celý obvod se skládá s několika součásti. Zaprvé tu jsou právě již zmíněné oled displeje, které nahradí oči reálného modelu Silvrona V.2. Oči jsou napojené na ESP (WeMos D1 mini), které umožňuje jejich běh. ESP vykresluje animaci bílých očí, ale zároveň poskytuje i wifi přístup. Díky tomu je možné se napojit se z jakéhokoliv mobilního zařízení na wifi pojmenovanou "dragon eyes", která ho přesměruje na webovou stránku ESP.

Na ní je plno tlačítek, pomocí kterých je možné měnit nahrané módy očí za jiné, měnit oči na bitmapy (obrázky) a plno dalších funkcí.

ESP je napájeno baterkou, kterou lze dobít pomocí USB C konektoru. Obvod také poskytuje přepínač, který dokáže ESP vypnout a zapnout (vypojí mu napájení z baterie), což vede k ušetření energie, když oči nemusí běžet.

Obvod také obsahuje PCA I2C Expnder, který umožňuje vykreslovat zvlášť obraz pro každé oko. To, jak později bude vidět, bude umožňovat hýbat se zorničkami do opačných směrů, což má na fyzickém modelu Silvrona V.2 unikátní vzhled.

Na tvorbě obvodu, návrzích funkcí a dalším jsem se u očí značně podílel, ovšem to neplatí u psaní kódu pro ESP. Proto to nebudu kód rozebírat, jelikož není vlatsně vytvořen. Napsal ho můj spolužák jako open source, dal mi všechna práva kód používat.

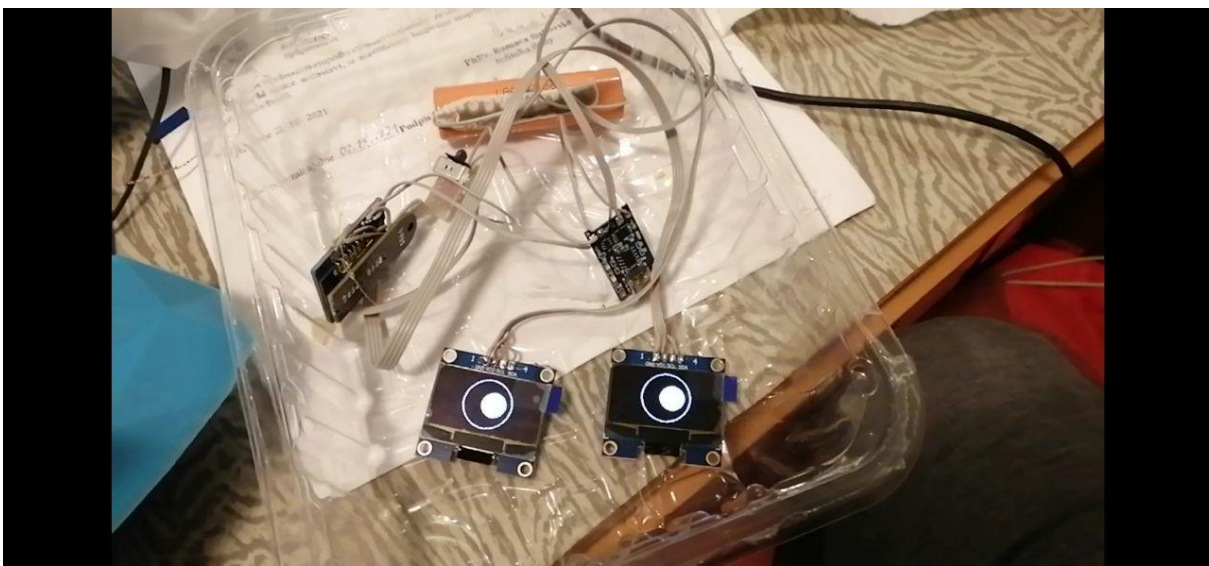

**Zdroj: vlastní zpracování**

#### <span id="page-23-0"></span>**8.3 Webové rozhraní ESP**

Další obrázek již ukazuje podrobně webovou stránku ESP. Dá se do ní dostat po přihlášení do ESP wifi a zadání hesla "12345678". Tlačítko "open" spustí animaci otevírání očí. Ty jsou tvořený jedním kruhem a jedním kolečkem uvnitř. Když má Silvron V.2 již otevřené oči, kliknutí na tlačítko "open" udělá efekt mrknutí, který vypadá velice hezky.

Při stisknutí tlačítka "close" se spustí opak předchozí animace. Oči se začnou pomalu zavírat a měnit do vodorovné čáry. Po skončení animace se zase otevřou.

Tlačítko "idle" poté spustí animaci měnění pohybu zorniček. Konkrétně se oči nejdříve zavřou, otevřou, podívají se doprava, doleva, rovně a poté se zase zavřou. To zavření očí se animace opakuje, dokud se nezastaví stiskem jiného tlačítka.

Poté tu na menu máme 2 tlačítka "Normal Colors" a "Inverted Colors". Při stisku tlačítka "Inverted Colors" se prohodí barvy displeje, aneb prohodí se barvy černé a bílé. Tím pádem budou zorničky černé, mezitím co pozadí bude černé. Toto prohození funguje za jakékoliv animace. Barvy se dají prohodit zpět na "bílou na černém pozadí" pomocí tlačítka "Normal Eyes".

Předposlední funkcí jsou tlačítka "Normal Eyes" a "Inverted Eyes". Stisknutím tlačítka "Inverted Eyes" se na první pohled nic nezmění. Když si ovšem znovu pustíme animace koukání do strany pomocí tlačítka "idle", nyní budou očí koukat do rozdílných směrů, tudíž ne do stejného. To se dá změnit zpět stisknutím tlačítka "Normal Eyes".

A jako poslední funkce tu je výběr jedné ze sedmi bitmap (nahraných obrázků), které se vyobrazí na displejích místo očí po stisku tlačítka "Submit".

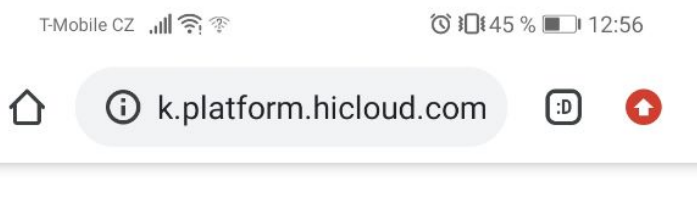

#### **ESP OLED Eyes Control Panel**

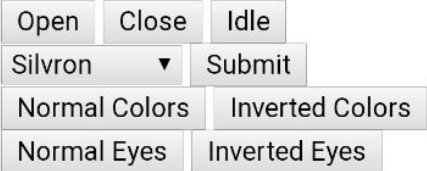

**Zdroj: vlastní zpracování**

#### <span id="page-24-0"></span>**8.4 Bitmapy očí**

Obrázky, které může Silvron V.2 v očích zobrazit, jsem si kreslil vlastnoručně sám na kreslícím tabletu Wacom v programu Photoshop. Jedná se o uplatnění 2D kreslení v 3D modelu, technicky by to šlo nazvat "nakreslené textury v programu Photoshop". Zde jsou na ukázku 2 moje vlastnoruční obrázky, nápis "Silvron" a obrázek malé žabí hlavy, obojí se může po vybrání zobrazit na displejích.

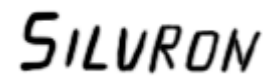

**Zdroj: vlastní zpracování**

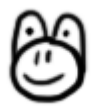

**Zdroj: vlastní zpracování**

### <span id="page-25-0"></span>**Závěr**

Cílem mé dlouhodobé maturitní práce bylo vytvoření modernější a pokročilé verze modelu originálního Silvrona, která ho měla předčít v co nejvíce ohledech. Všechny součásti dlouhodobé práce, aneb: 3D model Silvrona v programu 3Ds Max, zpracovaný model Silvrona V.2 v realitě, plakát a animaci jsem se snažil tvořit co nejoriginálněji, aby na první dojem zaujaly publikum a rozšířili obzor o moderních technologiích, např. možnosti 3D tisku. V průběhu práce jsem se potýkal s nespočet problémy, zejména časovým nedostatkem. A na závěr děkuji panu Hellebrandovi, panu Burešovi, panu Leipertovi a členům skupiny TAKT z.s. za pomoc při zpracovávání dlouhodobé práce, velice si vážím jejich rad a věnovaného času pro pomoc.

<span id="page-26-0"></span>**Seznam odborné literatury a zdrojů**

<span id="page-27-0"></span>**Seznam obrázků**

# <span id="page-28-0"></span>**Přílohy**